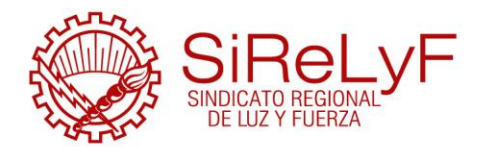

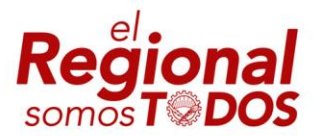

Córdoba, 10 de Mayo DE 2022

## ANEXO CIRCULAR N° 28/2022

## SECRETARÍA DE HACIENDA

#### CAMBIOS EN PROCESO DE PEDIDO Y OTORGAMIENTO PRESTAMOS PERSONALES Y SOLIDARIOS DE HACIENDA

A través de la presente queremos reforzar el proceso de Otorgamiento de las distintas líneas de Préstamos. Y principalmente informar que se cambió el email desde donde se envían los contratos y pagaré y por consecuente la casilla para recibir los contratos firmados de ahora en más es: [prestamos@regionalluzyfuerza.com](mailto:prestamos@regionalluzyfuerza.com)

Recordamos que todos los afiliados pueden acceder a registrar ellos sus pedidos y simular su préstamo de acuerdo al monto o cuota que desean seleccionar. Esto permite agilizar tiempos, disminuir costos y pérdida de documentación o tiempos de correo postal, etc. **Es importante reafirmar que toda la documentación debe ser enviada a Sede Central (originales firmados) y aquellas Seccionales o Subseccionales que comiencen a tener falta de envío de documentación a Sede no recibirán nuevas acreditaciones o envíos de contratos nuevos hasta no cumplir con la entrega de lo ya otorgado.** 

A continuación detallamos pasos para el pedido de un préstamo:

1. Pueden Ingresar a la página web:<https://sirelyf.org/> o a través del Chatbot (3516519662) que se encuentra habilitado de la secretaría de Hacienda. Este lo irá guiando para realizar su pedido. En la web en estos dos botones que están al INICIO acceden a todo lo relacionado a pedidos y simuladores:

### **GUÍA DE TRÁMITES ONLINE**

Todas tus gestiones aquí ordenadas por secretaría **SIMULADORES DE PRÉSTAMOS** 

Simular el préstamo que necesitas por sescretaría

2. Si ingresan por Secretaría los botones que luego se habilitan son los siguientes:

# SECRETARÍA DE **HACIENDA**

Simulador de préstamo

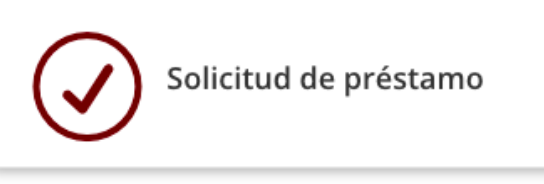

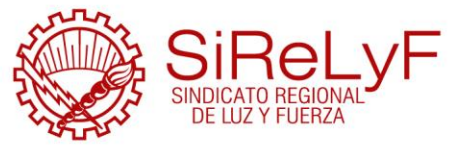

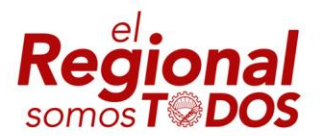

- 3. Completados los formularios de pedidos al **apretar ENVIAR**, el Cro.Afiliado o Seccional **recibirá un email en donde se informa el Nº de Trámite de su pedido** y eso significa que la solicitud fue recibida en la Secretaría de Hacienda para ser registrada.
- 4. Una vez registrada y realizados todos los controles, se enviará por email a la casilla de correo de la Seccional **(institucional)** con copia al Cro. Afiliado si este lo desea los datos del préstamo con la documentación del mismo.
- 5. La seccional **deberá imprimir los contratos y firmar los mismos tanto por el solicitante, garante y Secretario Seccional/Subseccional** dando consentimiento de estar de acuerdo con lo solicitado y con las condiciones de otorgamiento. **Deberán enviar una copia impresa firmada a Sede Central.**
- 6. Para una mayor celeridad y por lo que generó la pandemia comenzamos aceptar el envío de las fotos de contratos por email que deberá realizarse a [prestamos@regionalluzyfuerza.com,](mailto:prestamos@regionalluzyfuerza.com) esto no exime a la Seccional/Subseccional de enviar la documentación original a Sede.
- 7. Recordamos que una copia es para el Afiliado.
- 8. Los Préstamos serán otorgados teniendo en cuenta prioridades y disponibilidad como así también el cumplimiento de requisitos para la acreditación del mismo.
- 9. Al finalizar el proceso, desde el Área de Pagos **se emite una Orden de Pago (OP) con la fecha en que se acreditará** el Préstamo (Archivo que recibe la Seccional/Subseccional a veces con copia al afiliado).
- 10. Por cualquier tipo de consultas recordar que ahora el email es [prestamos@regionalluzyfuerza.com](mailto:prestamos@regionalluzyfuerza.com)

Sin otro particular los saludamos con la estima de trabajadores organizados Sindicalmente

Secretario de Hacienda

**José Rossi Máximo Brizuela**